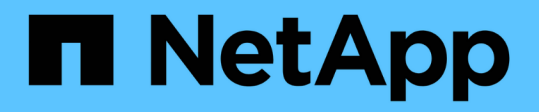

### **Use las opciones básicas en la interfaz de usuario del software Element**

Element Software

NetApp January 15, 2024

This PDF was generated from https://docs.netapp.com/es-es/element-software-123/storage/concept\_basic\_interface\_refresh\_rate\_impacted\_by\_cluster\_load.html on January 15, 2024. Always check docs.netapp.com for the latest.

# **Tabla de contenidos**

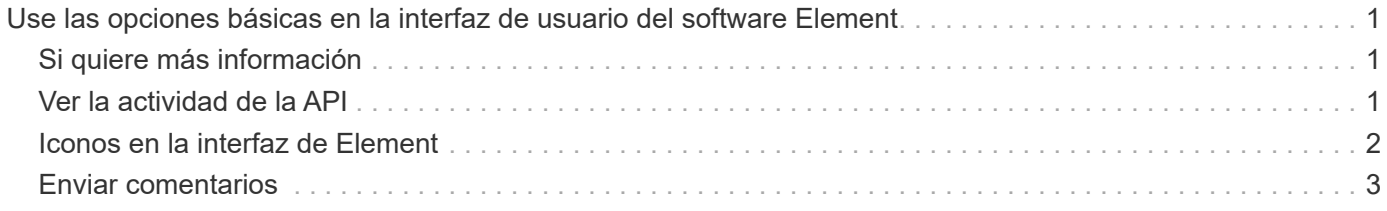

# <span id="page-2-0"></span>**Use las opciones básicas en la interfaz de usuario del software Element**

La interfaz de usuario web del software NetApp Element (interfaz de usuario de Element) permite supervisar y realizar tareas comunes en el sistema SolidFire.

Las opciones básicas incluyen ver comandos de API activados por actividad de la interfaz de usuario y proporcionar comentarios.

- ["Ver la actividad de la API"](#page-2-2)
- ["Iconos en la interfaz de Element"](#page-3-0)
- ["Enviar comentarios"](#page-4-0)

### <span id="page-2-1"></span>**Si quiere más información**

- ["Documentación de SolidFire y el software Element"](https://docs.netapp.com/us-en/element-software/index.html)
- ["Plugin de NetApp Element para vCenter Server"](https://docs.netapp.com/us-en/vcp/index.html)

## <span id="page-2-2"></span>**Ver la actividad de la API**

El sistema Element usa la API de NetApp Element como base para sus funciones y funcionalidades. La interfaz de usuario de Element le permite ver diversos tipos de actividad de la API en tiempo real en el sistema conforme utiliza la interfaz. Con el registro de la API, puede ver la actividad de la API del sistema en segundo plano y la que ha iniciado el usuario, así como las llamadas API que se han hecho en la página que está viendo en ese momento.

Puede usar el registro de API para identificar qué métodos API se usan en determinadas tareas y cómo se usan los objetos y los métodos API para crear aplicaciones personalizadas.

Para obtener más información sobre cada método, consulte ["Referencia de API del software Element"](https://docs.netapp.com/es-es/element-software-123/api/index.html).

- 1. En la barra de navegación de la interfaz de usuario de Element, haga clic en **API Log**.
- 2. Realice los siguientes pasos para modificar el tipo de actividad de API que se muestra en la ventana API Log:
	- a. Seleccione **peticiones** para mostrar el tráfico de solicitud de API.
	- b. Seleccione **respuestas** para mostrar el tráfico de respuesta de la API.
	- c. Filtre los tipos de tráfico de API seleccionando una de las siguientes opciones:
		- **Usuario iniciado**: Tráfico API por sus actividades durante esta sesión de interfaz de usuario web.
		- \* Sondeo de fondo\*: Tráfico de API generado por la actividad del sistema en segundo plano.
		- **Página actual**: Tráfico de API generado por tareas en la página que está viendo actualmente.

### **Obtenga más información**

• ["Gestionar el almacenamiento con la API de Element"](https://docs.netapp.com/es-es/element-software-123/api/index.html)

- ["Documentación de SolidFire y el software Element"](https://docs.netapp.com/us-en/element-software/index.html)
- ["Plugin de NetApp Element para vCenter Server"](https://docs.netapp.com/us-en/vcp/index.html)

#### **Tasa de actualización de la interfaz afectada por la carga del clúster**

Dependiendo de los tiempos de respuesta de la API, el clúster podría ajustar automáticamente el intervalo de actualización de los datos para ciertas porciones de la página de software de NetApp Element que está viendo.

Los valores predeterminados del intervalo de actualización se restablecen cuando la página se vuelve a cargar en el navegador. El intervalo de actualización actual se puede ver si hace clic en el nombre del clúster en la parte superior derecha de la página. Hay que tener en cuenta que el intervalo determina la frecuencia con la que se realizan las solicitudes de API, no la rapidez con la que los datos regresan del servidor.

Cuando la carga del clúster es muy pesada, puede poner en cola las solicitudes de API de la interfaz de usuario de Element. En las pocas ocasiones, cuando la respuesta del sistema se retrasa significativamente, como una conexión de red lenta combinada con un clúster ocupado, puede optar por cerrar la sesión de la interfaz de usuario de Element si el sistema no responde a las solicitudes de API en cola con la suficiente rapidez. Si se le redirige a la pantalla de cierre de sesión, puede volver a iniciar sesión después de desactivar cualquier solicitud de autenticación inicial del navegador. Tras volver a la página de introducción, se le pueden pedir las credenciales del clúster si no las ha guardado en el navegador.

## <span id="page-3-0"></span>**Iconos en la interfaz de Element**

La interfaz del software de NetApp Element muestra iconos para representar las acciones que puede realizar sobre los recursos del sistema.

La tabla siguiente proporciona una referencia rápida:

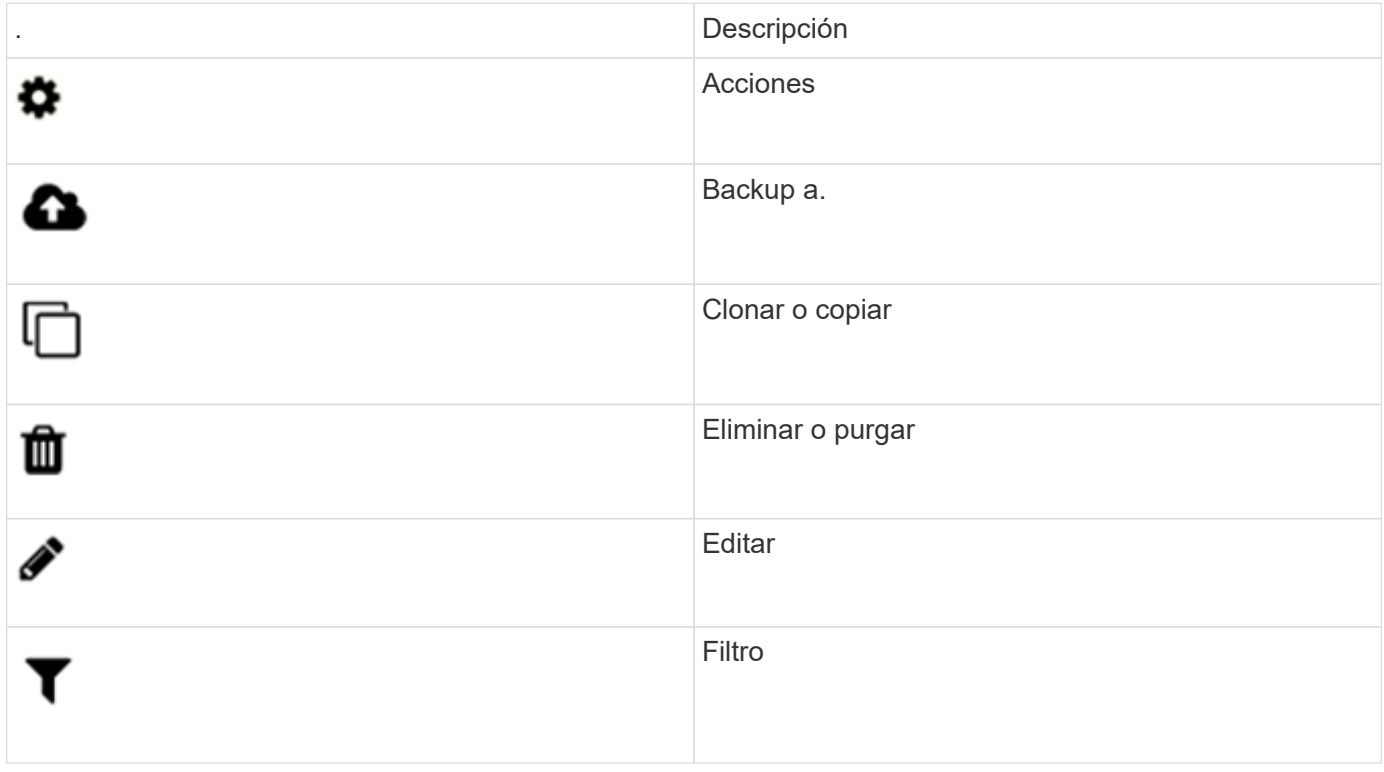

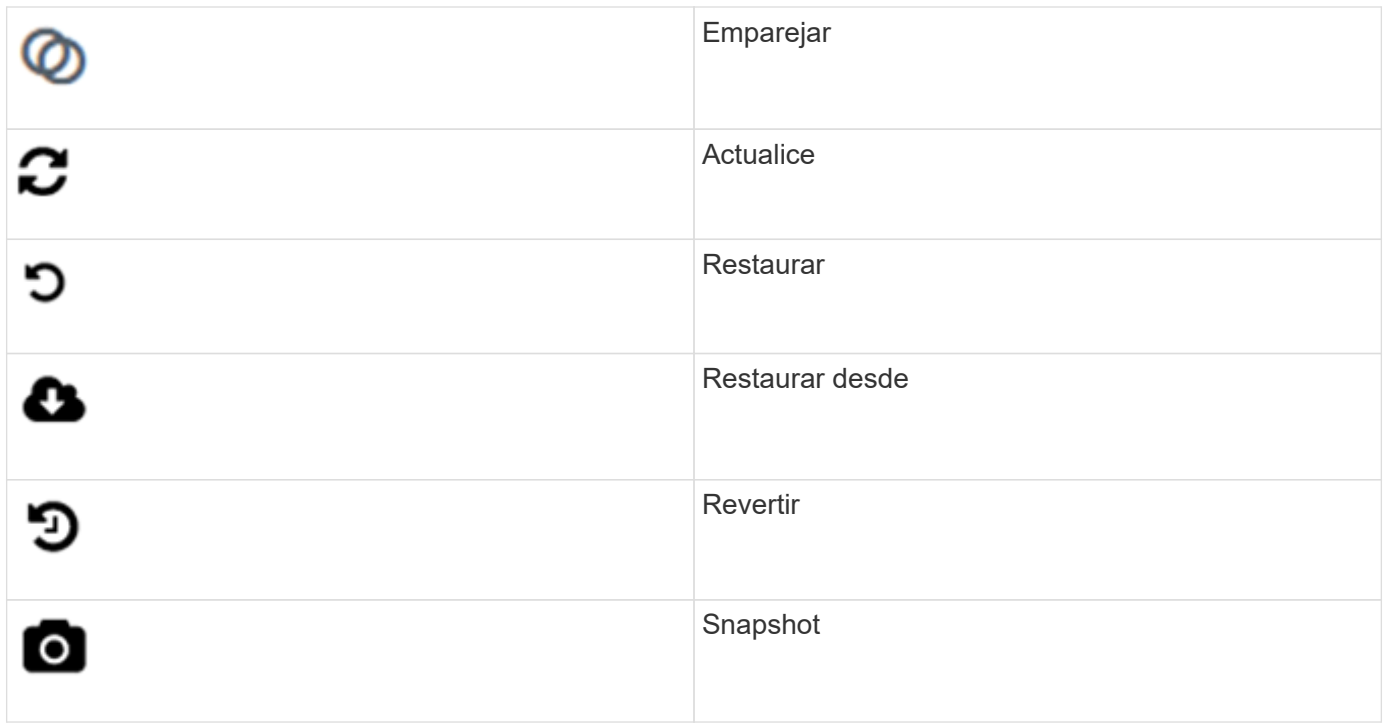

### <span id="page-4-0"></span>**Enviar comentarios**

Es posible mejorar la interfaz de usuario web del software Element y solucionar cualquier problema con la interfaz de usuario mediante el formulario de comentarios al que se puede acceder en toda la interfaz de usuario.

- 1. En cualquier página de la interfaz de usuario del elemento, haga clic en el botón **Comentarios**.
- 2. Introduzca la información que corresponda en los campos Summary y Description.
- 3. Adjunte las capturas de pantalla que le ayuden.
- 4. Introduzca un nombre y una dirección de correo electrónico.
- 5. Active la casilla para incluir datos sobre su entorno actual.
- 6. Haga clic en **Enviar**.

### **Obtenga más información**

- ["Documentación de SolidFire y el software Element"](https://docs.netapp.com/us-en/element-software/index.html)
- ["Plugin de NetApp Element para vCenter Server"](https://docs.netapp.com/us-en/vcp/index.html)

#### **Información de copyright**

Copyright © 2024 NetApp, Inc. Todos los derechos reservados. Imprimido en EE. UU. No se puede reproducir este documento protegido por copyright ni parte del mismo de ninguna forma ni por ningún medio (gráfico, electrónico o mecánico, incluidas fotocopias, grabaciones o almacenamiento en un sistema de recuperación electrónico) sin la autorización previa y por escrito del propietario del copyright.

El software derivado del material de NetApp con copyright está sujeto a la siguiente licencia y exención de responsabilidad:

ESTE SOFTWARE LO PROPORCIONA NETAPP «TAL CUAL» Y SIN NINGUNA GARANTÍA EXPRESA O IMPLÍCITA, INCLUYENDO, SIN LIMITAR, LAS GARANTÍAS IMPLÍCITAS DE COMERCIALIZACIÓN O IDONEIDAD PARA UN FIN CONCRETO, CUYA RESPONSABILIDAD QUEDA EXIMIDA POR EL PRESENTE DOCUMENTO. EN NINGÚN CASO NETAPP SERÁ RESPONSABLE DE NINGÚN DAÑO DIRECTO, INDIRECTO, ESPECIAL, EJEMPLAR O RESULTANTE (INCLUYENDO, ENTRE OTROS, LA OBTENCIÓN DE BIENES O SERVICIOS SUSTITUTIVOS, PÉRDIDA DE USO, DE DATOS O DE BENEFICIOS, O INTERRUPCIÓN DE LA ACTIVIDAD EMPRESARIAL) CUALQUIERA SEA EL MODO EN EL QUE SE PRODUJERON Y LA TEORÍA DE RESPONSABILIDAD QUE SE APLIQUE, YA SEA EN CONTRATO, RESPONSABILIDAD OBJETIVA O AGRAVIO (INCLUIDA LA NEGLIGENCIA U OTRO TIPO), QUE SURJAN DE ALGÚN MODO DEL USO DE ESTE SOFTWARE, INCLUSO SI HUBIEREN SIDO ADVERTIDOS DE LA POSIBILIDAD DE TALES DAÑOS.

NetApp se reserva el derecho de modificar cualquiera de los productos aquí descritos en cualquier momento y sin aviso previo. NetApp no asume ningún tipo de responsabilidad que surja del uso de los productos aquí descritos, excepto aquello expresamente acordado por escrito por parte de NetApp. El uso o adquisición de este producto no lleva implícita ninguna licencia con derechos de patente, de marcas comerciales o cualquier otro derecho de propiedad intelectual de NetApp.

Es posible que el producto que se describe en este manual esté protegido por una o más patentes de EE. UU., patentes extranjeras o solicitudes pendientes.

LEYENDA DE DERECHOS LIMITADOS: el uso, la copia o la divulgación por parte del gobierno están sujetos a las restricciones establecidas en el subpárrafo (b)(3) de los derechos de datos técnicos y productos no comerciales de DFARS 252.227-7013 (FEB de 2014) y FAR 52.227-19 (DIC de 2007).

Los datos aquí contenidos pertenecen a un producto comercial o servicio comercial (como se define en FAR 2.101) y son propiedad de NetApp, Inc. Todos los datos técnicos y el software informático de NetApp que se proporcionan en este Acuerdo tienen una naturaleza comercial y se han desarrollado exclusivamente con fondos privados. El Gobierno de EE. UU. tiene una licencia limitada, irrevocable, no exclusiva, no transferible, no sublicenciable y de alcance mundial para utilizar los Datos en relación con el contrato del Gobierno de los Estados Unidos bajo el cual se proporcionaron los Datos. Excepto que aquí se disponga lo contrario, los Datos no se pueden utilizar, desvelar, reproducir, modificar, interpretar o mostrar sin la previa aprobación por escrito de NetApp, Inc. Los derechos de licencia del Gobierno de los Estados Unidos de América y su Departamento de Defensa se limitan a los derechos identificados en la cláusula 252.227-7015(b) de la sección DFARS (FEB de 2014).

#### **Información de la marca comercial**

NETAPP, el logotipo de NETAPP y las marcas que constan en <http://www.netapp.com/TM>son marcas comerciales de NetApp, Inc. El resto de nombres de empresa y de producto pueden ser marcas comerciales de sus respectivos propietarios.